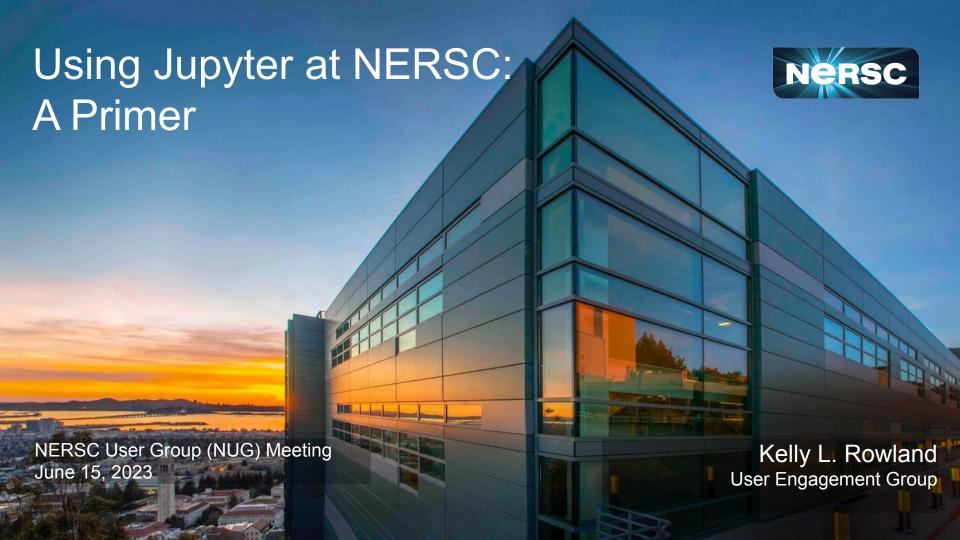

### What is Jupyter?

- At NERSC, we say "Jupyter" in reference to a collection of many things
  - Access shareable Jupyter "notebooks" via JupyterHub
- What can I put in a Jupyter notebook?
  - Live code
  - Equations
  - Visualizations
  - Narrative text
  - Interactive widgets
- What applications would I use a notebook for?
  - Data cleaning and data transformation
  - Numerical simulation
  - Statistical modeling
  - Data visualization
  - Machine learning
  - Workflows and analytics frameworks

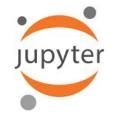

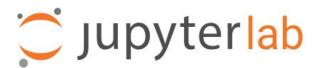

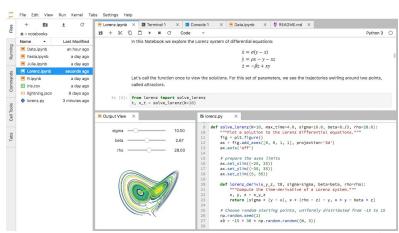

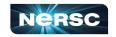

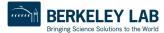

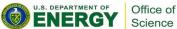

# Jupyter Usage at NERSC

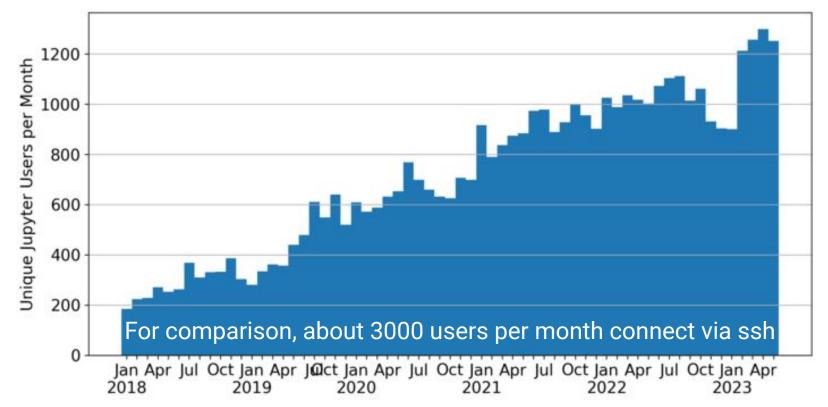

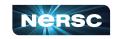

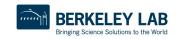

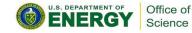

#### How Do I Use Jupyter at NERSC?

- https://jupyter.nersc.gov
- Jupyter at NERSC is provided through a JupyterHub deployment we manage
  - Directs you to authenticate via Federated Identity at NERSC
  - Spawns a notebook server for you somewhere within the NERSC systems
  - Manages notebook communication
  - Keeps track of and manages notebook processes
  - Can provide helpful additional services

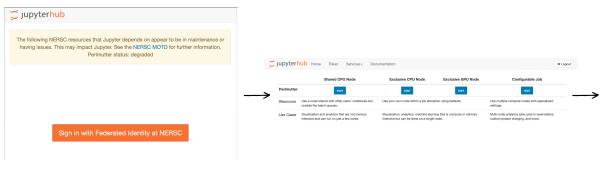

Gol

**Authenticate** 

Choose

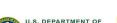

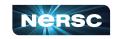

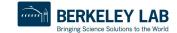

# How Do I Choose a Notebook Server to Spawn?

#### **Shared CPU:**

Notebook on one of 40 login nodes Same Python env as SSH login Can submit jobs via !sbatch

Token

#### **Exclusive CPU/GPU:**

Notebook in job allocation CPU node or GPU node Uses NERSC hours

#### **Configurable Job:**

Notebook in job allocation CPU node(s) or GPU node(s) Uses NERSC hours Can be used in reservations

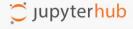

Home

Services -

Documentation

Logout

|            | Shared CPU Node                                                                            | <b>Exclusive CPU Node</b>                                                                                        | <b>Exclusive GPU Node</b> | Configurable Job                                                                    |
|------------|--------------------------------------------------------------------------------------------|----------------------------------------------------------------------------------------------------|---------------------------|-------------------------------------------------------------------------------------|
| Perlmutter | start                                                                                      | start                                                                                                    | start                     | start                                                                               |
| Resources  | Use a node shared with other users' notebooks but outside the batch queues.                | Use your own node within a job allocation using defaults.                                                        |                           | Use multiple compute nodes with specialized settings.                               |
| Use Cases  | Visualization and analytics that are not memory intensive and can run on just a few cores. | Visualization, analytics, machine learning that is compute or memory intensive but can be done on a single node. |                           | Multi-node analytics jobs, jobs in reservations, custom project charging, and more. |

Shared = other users and processes on the same node

Exclusive and configurable = compute nodes just for your notebook and processes

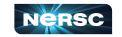

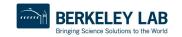

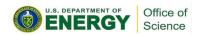

# JupyterLab Interface

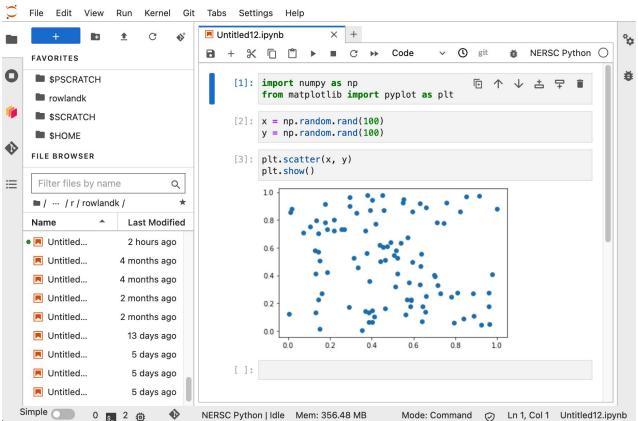

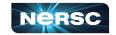

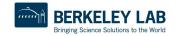

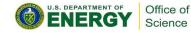

#### JupyterLab Interface: NERSC Add-ons

Favorites

- Bookmark your favorite places on the file systems
- Pre-populated with \$HOME and \$PSCRATCH
- Add the current directory by clicking the ★ icon

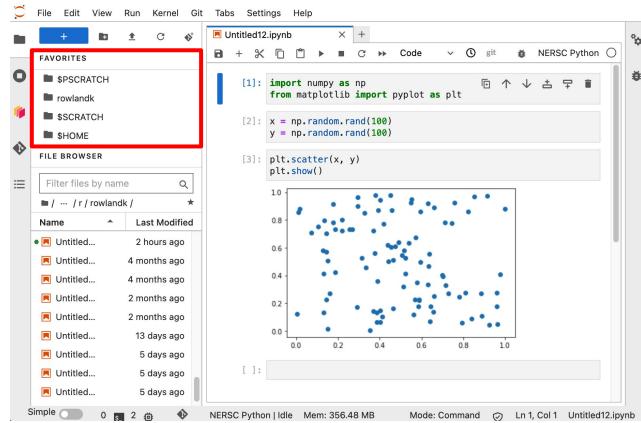

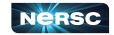

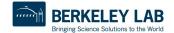

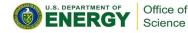

### JupyterLab Interface: NERSC Add-ons

- Open from Path...
- Jump to anywhere in the file system
- Recents
- Recent locations you've visited on the file system

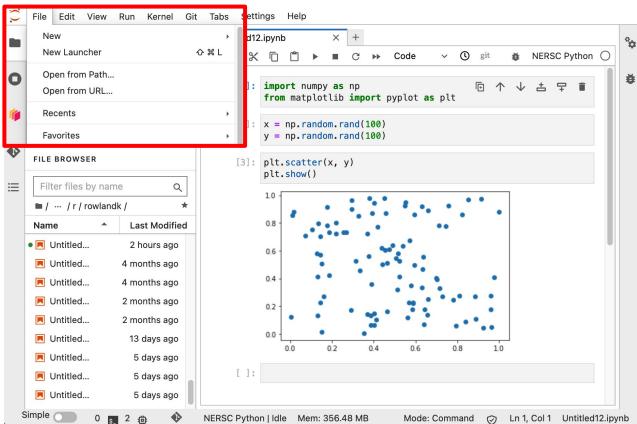

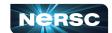

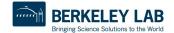

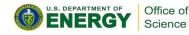

### Kernels: How You Compute with Jupyter

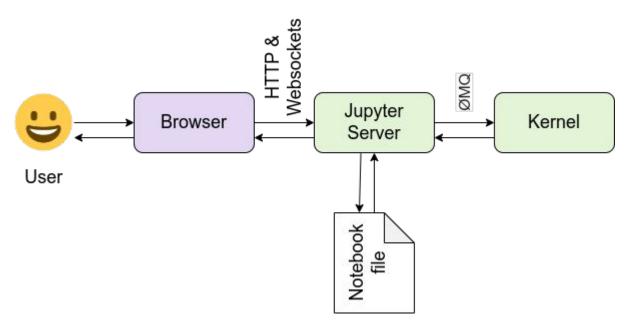

The kernel is what actually runs your code

- Default kernel is NERSC Python
  - From Python module
- Other kernels also provided
  - Julia, R
  - ML packages

https://docs.jupyter.org/en/latest/projects/architecture/content-architecture.html

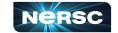

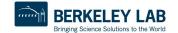

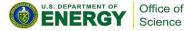

#### Your Own Jupyter Kernel

- A common Jupyter question:
  - "How do I take a conda environment and use it from Jupyter?"
- Several ways to accomplish this; we recommend:

```
$ module load python
$ conda create -n myenv python=3.9
$ source activate myenv
(myenv) $ conda install ipykernel <other-packages> ...
(myenv) $ python -m ipykernel install --user --name myenv-jupyter
```

- Point your browser to jupyter.nersc.gov
  - May need to restart notebook server via control panel
- Kernel "myenv-jupyter" should be present in the kernel list

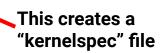

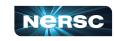

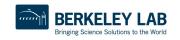

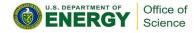

#### The kernelspec File

```
(myenv) user@login01:~$ cat \
   $HOME/.local/share/jupyter/kernels/myenv-jupyter/kernel.json
"argv": [
 "/qlobal/homes/u/user/.conda/envs/myenv/bin/python",
 "-m",
 "ipykernel launcher",
 "-f",
 "{connection file}"
"display name": "myenv-jupyter",
"language": "python"
```

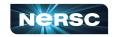

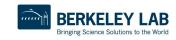

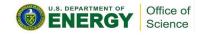

#### **Additional Customization**

```
"argv": [
 "/qlobal/homes/u/user/.conda/envs/myenv/bin/python",
 "-m",
 "ipykernel launcher",
 "-f",
 "{connection file}"
"display name": "myenv-jupyter",
"language": "python",
"env": {
 "PATH": ...,
 "LD LIBRARY PATH": ...,
```

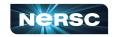

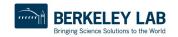

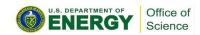

#### Additional Customization - Kernel Helper Script

```
"argv": [
  "/global/homes/u/user/kernel-helper.sh",
  "-f",
  "{connection_file}"
],
  "display_name": "myenv-jupyter2",
  "language": "python",
```

The kernel helper script is the most flexible approach for NERSC users since it easily enables use of modules, environment variables, etc.

#### Meanwhile, in kernel-helper.sh:

```
#!/bin/bash
export SOMETHING=123
module load foo
exec python -m ipykernel "$@"
```

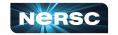

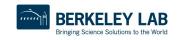

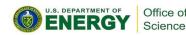

# A Shifter Kernelspec

```
"argv": [
                                                  lmage name
  "shifter",
  "--image=continuumio/anaconda3:latest"
  "/opt/conda/bin/python",
  "-m",
                                  Path to Python in
  "ipykernel launcher",
                                 the image
  "-f",
  "{connection file}"
                                                             SHIFTER
"display name": "my-shifter-kernel",
"language": "python"
```

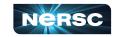

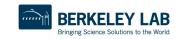

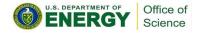

#### Debugging Jupyter Issues

#### (myenv) user@login01:~\$ cat ~/.jupyter-perlmutter.log

```
[IPKernelApp] ERROR | No such comm target registered: jupyter.widget.control
[IPKernelApp] WARNING | No such comm: aa07e0e8-5f78-4899-ab3f-8af339f1318e
[W 2023-06-12 14:20:16.974 SingleUserLabApp zmghandlers:227] WebSocket ping timeout after 119813 ms.
[I 2023-06-12 14:20:16.977 SingleUserLabApp kernelmanager:321] Starting buffering for
04d30821-f7f4-46c2-a016-ba576b5af07c:74105d47-601c-4d77-8316-c75fdfae4bab
[W 2023-06-12 14:20:17.035 SingleUserLabApp zmghandlers:227] WebSocket ping timeout after 119874 ms.
[I 2023-06-12 14:20:17.036 SingleUserLabApp kernelmanager:321] Starting buffering for
fcb31e09-6a2a-427e-aaf8-f15d1a443bda:fbe5d17f-91a2-49d7-bf22-1da23dc8ef4b
[W 2023-06-12 14:20:17.110 SingleUserLabApp zmghandlers:227] WebSocket ping timeout after 119949 ms.
[I 2023-06-12 14:20:17.111 SingleUserLabApp kernelmanager:321] Starting buffering for
fac60c02-f294-4a49-b711-89501fefcfe8:006691d0-c3c5-480c-aacb-ffde01ab6169
[W 2023-06-12 14:20:17.176 SingleUserLabApp zmghandlers:227] WebSocket ping timeout after 119988 ms.
[I 2023-06-12 14:20:17.177 SingleUserLabApp kernelmanager:321] Starting buffering for
19490e67-80b6-4745-85cb-0d5b8411c959:dc46ed9a-1d6e-4142-a567-c4ad9aa1ea3d
[W 2023-06-12 14:20:17.288 SingleUserLabApp zmghandlers:227] WebSocket ping timeout after 120040 ms.
[I 2023-06-12 14:20:17.290 SingleUserLabApp handlers:454] Restoring connection for
04d30821-f7f4-46c2-a016-ba576b5af07c:74105d47-601c-4d77-8316-c75fdfae4bab
[I 2023-06-12 14:20:17.291 SingleUserLabApp kernelmanager:321] Starting buffering for
b9cb4f21-1f8c-4917-b7a5-4653b158d87b:230a9755-8454-4f84-a097-041c7e88b5bb
[IPKernelApp] ERROR | No such comm target registered: jupyter.widget.control
[IPKernelApp] WARNING | No such comm: 8844d734-bdf7-4159-b1ab-4534db8105b6
[W 2023-06-12 14:20:17.368 SingleUserLabApp zmqhandlers:227] WebSocket ping timeout after 119844 ms.
```

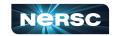

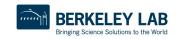

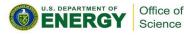

### Jupyter at NERSC - Summary

- Go to <a href="https://jupyter.nersc.gov">https://jupyter.nersc.gov</a> to use Jupyter at NERSC
- Use a kernelspec to use a conda environment in your notebook
- You can customize those kernelspec files in many ways
- We work on making Jupyter work and work better for you
  - Coming soon: single-GPU jobs, JupyterLab 4 upgrade

- Always looking for:
  - New ways to empower Jupyter users
  - Feedback, advice, and even help: <a href="https://help.nersc.gov/">https://help.nersc.gov/</a>

#### Thank you!

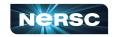

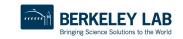

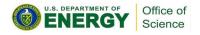